# 九游单机游戏\_SDK\_开发参考说明书\_Android API\_2023 (简化版)

- . [开发环境搭建](#page-1-0)
	- 1.1 [SDK包](#page-1-1)
	- 1.2 [Android](#page-2-0) Studio
	- . [修改AndroidManifest.xml⽂件](#page-3-0)
- . [API总体机制说明](#page-7-0)
	- . [SDK合规说明](#page-7-1)
		- [SDK合规规则说明](#page-7-2)
	- 2.2 [消息通知机制](#page-8-0)
		- 2.1.1 [注册与反注册](#page-8-1)
		- 2.1.2 [关键字段说明如下](#page-8-2)
		- 2.1.3 [SDKEventKey事件如下](#page-9-0)
- 3. API使用说明
	- 3.1 初始化SDK(必须接入)
		- 3.1.1 方法定义
		- 3.1.2 [参数说明](#page-10-2)
		- 3.1.3 [代码示例](#page-11-0)
	- 3.2 [登录\(必接\)](#page-12-0)
		- 3.2.1 方法定义
		- 3.2.2 [参数说明](#page-12-2)
		- 3.2.3 [代码示例](#page-12-3)
	- . [充值\(必接\)](#page-13-0)
		- 3.3.1 [充值操作](#page-13-1)
			- 3.3.2 方法定义
			- 3.3.3 [参数说明](#page-14-0)
		- 3.3.2 [代码示例](#page-15-0)
	- 3.4 退出SDK(必须接入)
		- 3.4.1 调用说明 (重要)

3.4.2 接口定义

3.4.3 [参数说明](#page-17-3)

3.4.4 [代码示例](#page-18-0)

3.5 切换账号接口(必须接入)

3.5.1 调用说明 (重要)

3.5.2 [切换账号的回调](#page-19-0)

[代码示例](#page-19-1)

[场景示例](#page-20-0)

3.5.3 切换账号后游戏黑屏问题(重要)

4. 接入规范

4.1. [游戏包名称命名规范](#page-22-1)

4.2. icon图片

4.3. [代码混淆要求](#page-23-0)

. [游戏客户端开发要点\(重要,必读\)](#page-24-0)

5.1 【温馨提示1】必须在UI线程中调用的接口列表如下:

. [【温馨提示】:](#page-25-1)

附录一: 接入注意事项及常见问题解决方案

# <span id="page-1-0"></span>1. 开发环境搭建

# <span id="page-1-1"></span>1.1 SDK包

将九游游戏SDK接入依赖库包中的 ugpsdk-integration-simple.zip 解压, 将得到以下目录:

文件名 v ugpsdk-integration-simple  $\overline{\mathbf{v}}$  libs single-sdk-9.0.0.1.aar paynow\_onlywechat\_v2.0.1.jar alipaySdk-15.6.4-20190611174341.aar ugpsdk-7.5.0.0-product-release.jar

说明如下:

- libs下的全部.jar文件拷贝到游戏工程libs目录下;
- 在游戏⼯程的assets⽬录下创建⼀个⽂件夹命名为"UCPaySDK",将从开放平台下载下来对应该游戏 的pay.png⽀付⽂件放进去

# <span id="page-2-0"></span>1.2 Android Studio

将九游游戏SDK接入包中的single-sdk-x.x.aar和alipaySdk-x.x.x-xxxxx.aar文件拷贝到游戏工程的 arrlibs⽬录并修改游戏Module的build.gradle⽂件,添加repositories域:

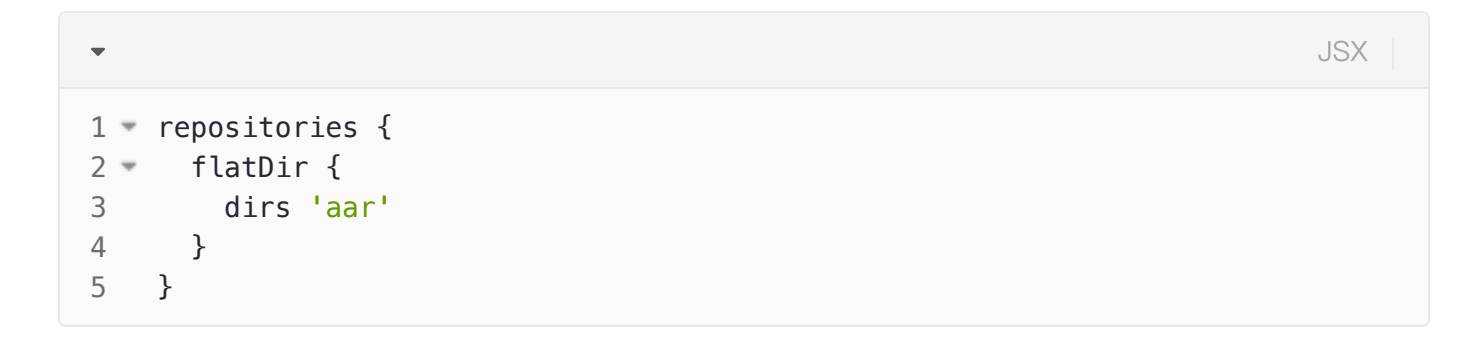

如果已经存在了repositories域,可添加到已存在的域中即可

为dependencies域添加打包aar的配置:

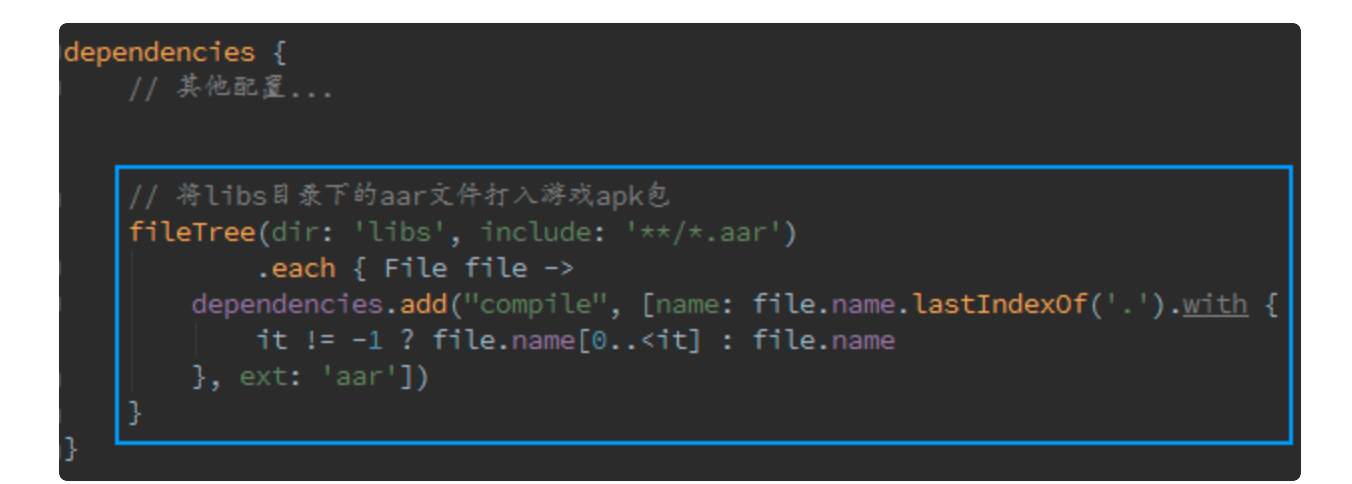

注: aar接入方式时, 2个aar内的Androidmanifest.xml文件已经包含SDK接入所需的权限及activity声 明,无需在游戏工程再次写入,否则造成冲突; 但其中"cn.uc.gamesdk.activity.PullupActivity"的 data android:scheme 需要根据不同游戏配置不同的ng+gameld, 故此activity需要在游戏manifest内重 新写⼊,并通过配置tools:node="replace" 来覆盖aar的manifest配置。

# <span id="page-3-0"></span>1.3 修改AndroidManifest.xml⽂件

打开您项目的AndroidManifest.xml文件,进行如下修改:

- 1. 指定游戏图标需使用带有九游角标的图标;
- 2. 包名加上".aligames后缀"(已在九游上线过的游戏,保持原包名不改);
- 3. 增加权限声明(参见AndroidManifest.xml文件示例中所示的权限为SDK所必需的,游戏可根据需要 额外增加其它权限声明);
- 4. 增加2个alipay所用的activity声明com.alipay.sdk.app.PayResultActivity、 com.alipay.sdk.app.AlipayResultActivity
- 5. 增加 cn.gundam.sdk.shell.activity.ProxyActivity 的声明(注: launchMode请保持standard或者 不设置)。
- 6. 增加 cn.gundam.sdk.shell.activity.ThemeProxyActivity 的声明(注:launchMode请保持 standard或者不设置)。
- 7. 增加 cn.gundam.sdk.shell.content.FileProvider 的声明
	- **a.** 检查 android:authorities="\${applicationId}.gamesdk.fileprovider"的最终打包输出
	- **b.** 正常情况下,\${applicationId} 会被⾃动替换成游戏的包名
- 8. 设置supports-screens 节点;
- 9. 增加 cn.uc.paysdk.SDKActivity 的声明
- 10. 增加 cn.uc.paysdk.service.SDKService 的声明
- 11. 增加 cn.gundam.sdk.shell.service.ResProxyService 的声明

修改后的AndroidManifest.xml⽂件如下所示:

```
XML
```

```
<?xml version="1.0" encoding="utf-8"?>
     <manifest xmlns:android="http://schemas.android.com/apk/res/android"
     package="cn.lori.fighter.aligames" android:versionCode="1" android:vers
     ionName="1.0"
 xmlns:tools="http://schemas.android.com/tools" >
4
      <supports-screens 
               android:anyDensity="true" 
              android: largeScreens="true"
               android:normalScreens="true" 
               android:resizeable="true" 
               android:smallScreens="true" />
          <uses-sdk android:minSdkVersion="14" android:targetSdkVersion="26" />
          <uses-permission android:name="android.permission.INTERNET" />
          <uses-permission android:name="android.permission.ACCESS_WIFI_STATE"
     / <uses-permission android:name="android.permission.ACCESS_NETWORK_STAT
     E'' />
          <uses-permission android:name="android.permission.WRITE_EXTERNAL_STOR
     AGE" />
          <uses-permission android:name="android.permission.READ_PHONE_STATE" /
     \geq <uses-permission android:name="android.permission.GET_TASKS" />
          <uses-permission android:name="android.permission.SYSTEM_ALERT_WINDO
     W'' />
          <uses-permission android:name="android.permission.RECORD_AUDIO"/>
          <uses-permission android:name="android.permission.MODIFY_AUDIO_SETTIN
     GS''/>
          <uses-permission android:name="android.permission.READ_SETTINGS" />
          <uses-permission android:name="android.permission.WRITE_CALENDAR" />
          <uses-permission android:name="android.permission.REQUEST_INSTALL_PAC
     KAGES" />
          <uses-permission android:name="com.android.alarm.permission.SET_ALAR
     M'' />
          <uses-permission android:name="android.permission.READ_EXTERNAL_STORA
     GE'' />
          <queries>
              <package android:name="cn.ninegame.gamemanager" />
          </queries>
 1
 2
 3
 5
6
 7
8
 9
10
11
12
13
14
15
16
17
18
19
20
21
22
23
24
25
26
27
28
29
30
31 =32
33
34
35 =
```
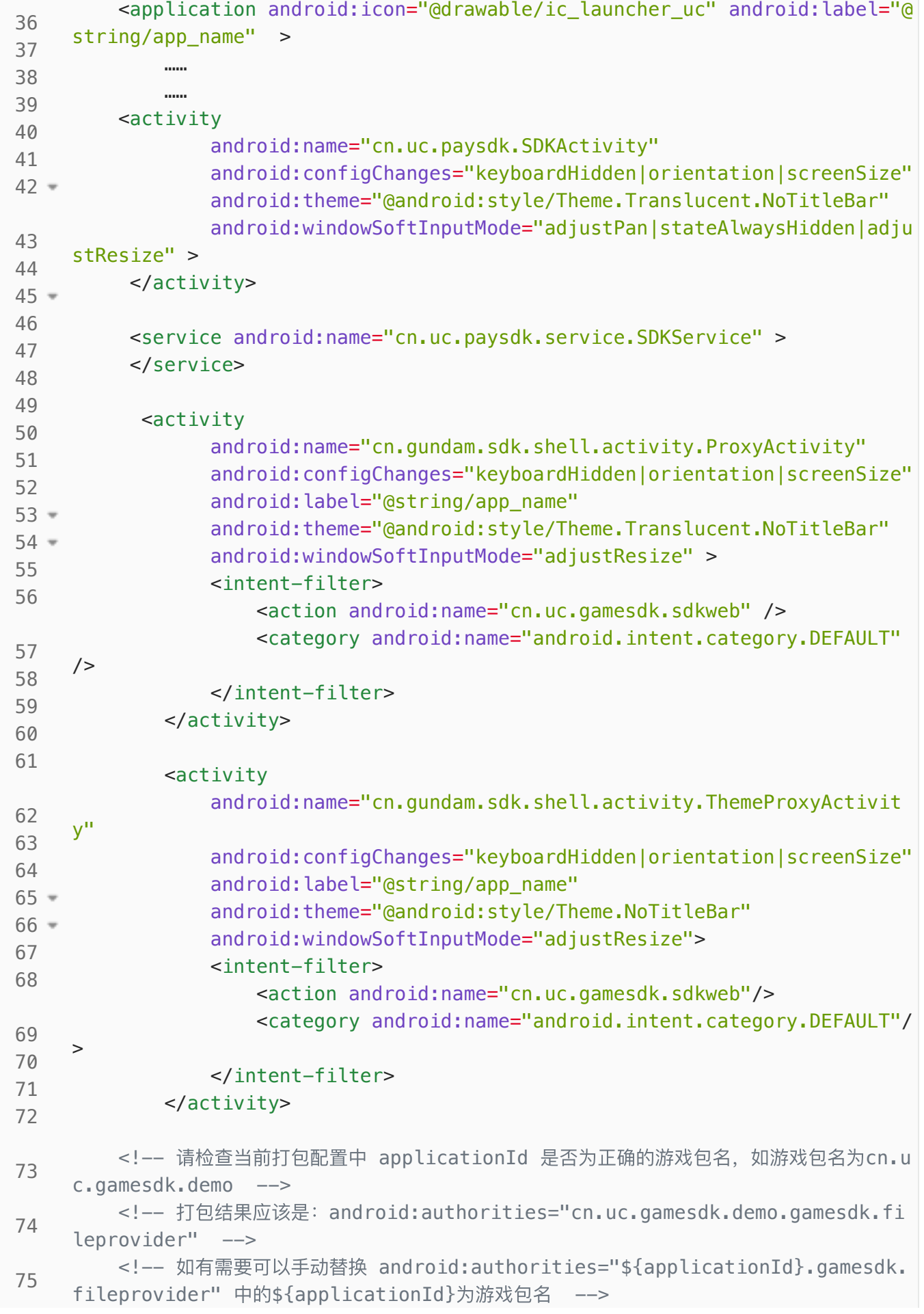

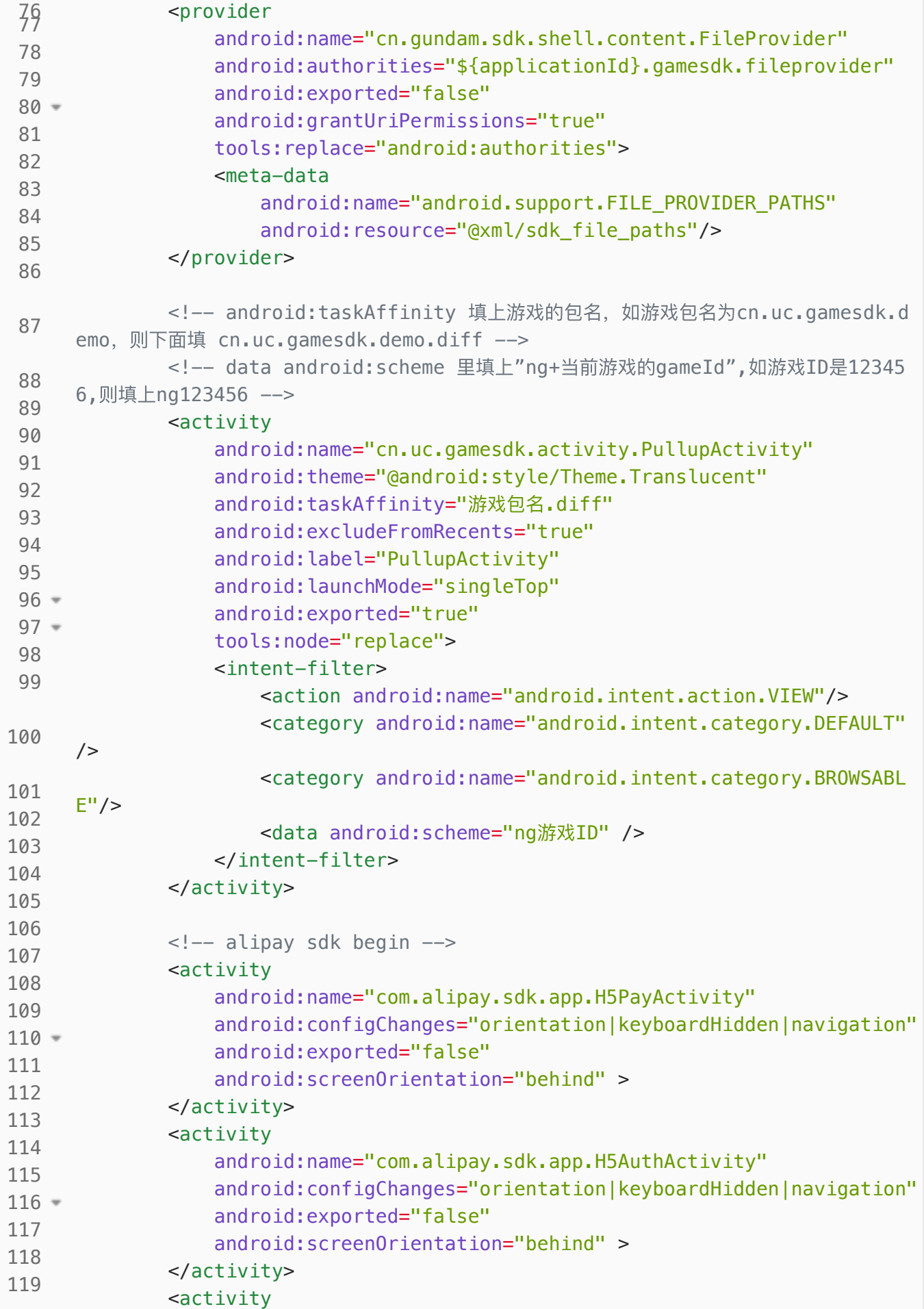

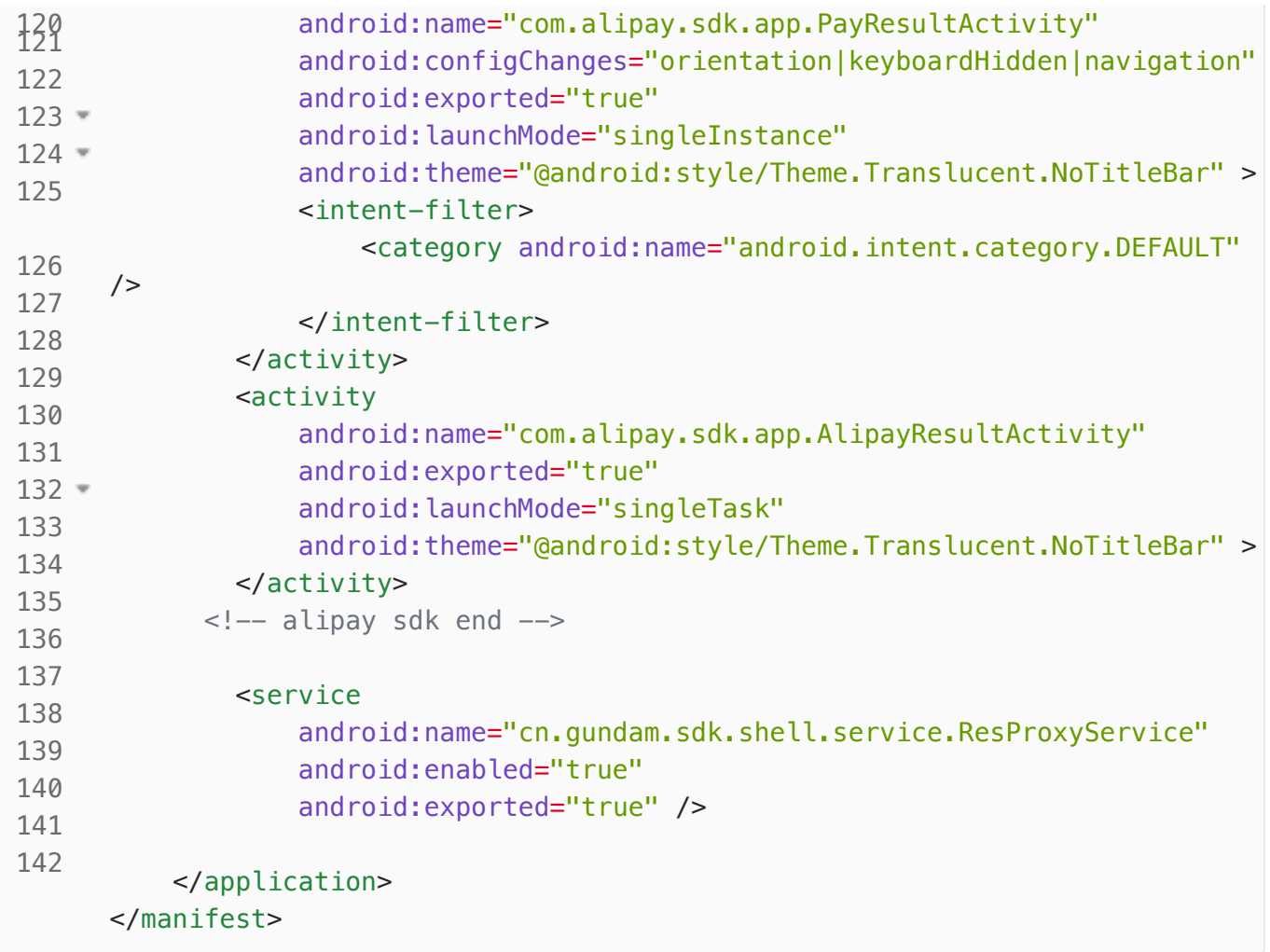

# <span id="page-7-0"></span>2. API总体机制说明

# <span id="page-7-1"></span>2.1 SDK合规说明

#### <span id="page-7-2"></span>SDK合规规则说明

- 1、初始化时, 游戏传入是否已申请权限的标志, SDK程序按需申请所需的权限
	- 避免游戏申请后,再申请,导致重复申请而违规
	- 依赖的权限已经在《九游隐私政策》申请
	- 技术对接,参考SDK接入文档的init接口说明
- 2、如果权限用户没有授权,SDK程序不会调用对应的API,避免违规
- 3、针对用户已经授权的权限,SDK程序通过缓存策略降低对应API的调用,有效控制读取的频率

#### 详情请看:

[https://usdpdown.game.uodoo.com/cpssgame/resources/publicfiles/template/九游游戏SDK合](https://usdpdown.game.uodoo.com/cpssgame/resources/publicfiles/template/%E4%B9%9D%E6%B8%B8%E6%B8%B8%E6%88%8FSDK%E5%90%88%E8%A7%84%E6%8C%87%E5%8D%97.pdf) 规指南.pdf

# <span id="page-8-0"></span>2.2 消息通知机制

SDK的大部分API调用使用了事件通知的方式回调给游戏,游戏通过创建一个SDKEventReceiver对象实现 SDK的每个事件类型并通过UCGameSDK.defaultSdk().registerSDKEventReceiver(eventReceiver)接 口注册后,就可以获取接口调用的结果。

创建SDKEventReceiver的⽅法⼤致如下:

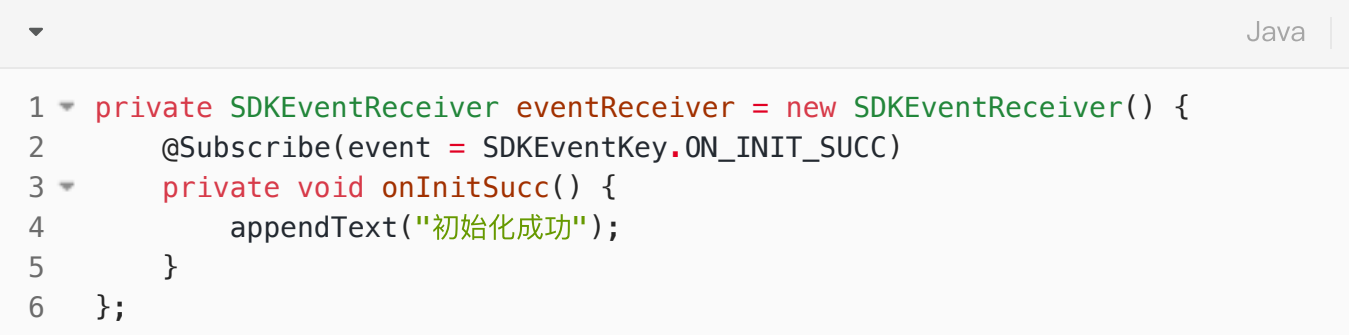

### <span id="page-8-1"></span>2.1.1 注册与反注册

- 1. 在游戏Activity onCreate中调用 UCGameSDK.defaultSdk().registerSDKEventReceiver(eventReceiver)注册
- 2. 在游戏Activity onDestroy 中调用 UCGameSDK.defaultSdk().unRegisterSDKEventReceiver(eventReceiver)反注册

i注意: 如果回调方法涉及UI操作,请务必保证在UI线程执行; 如果回调方法涉及耗时操作, 请务必保证 在异步线程执行。

### <span id="page-8-2"></span>2.1.2 关键字段说明如下

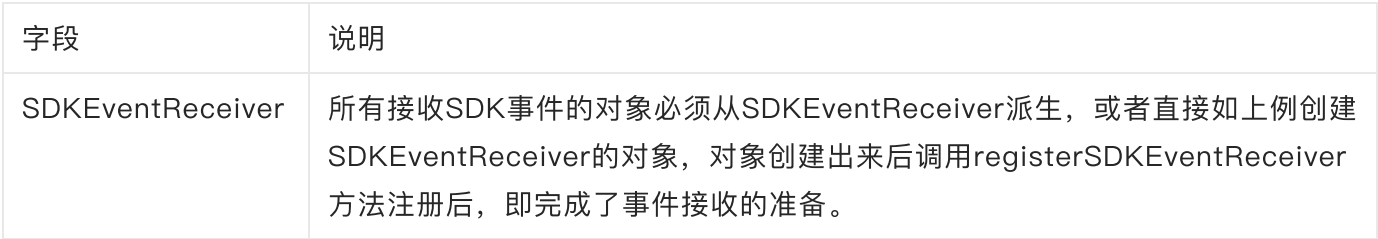

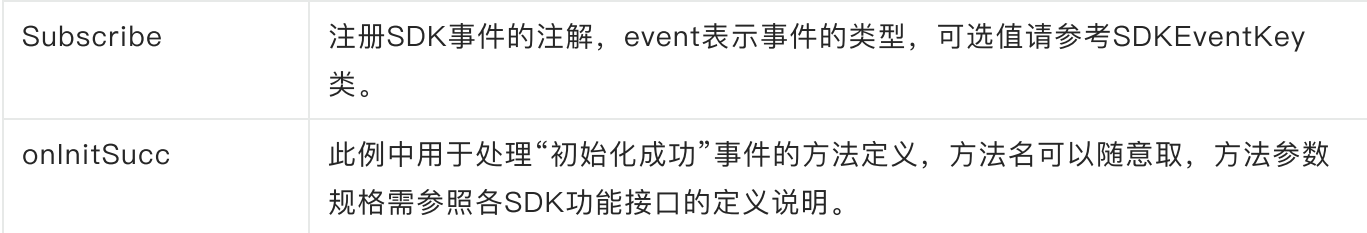

### <span id="page-9-0"></span>2.1.3 SDKEventKey事件如下

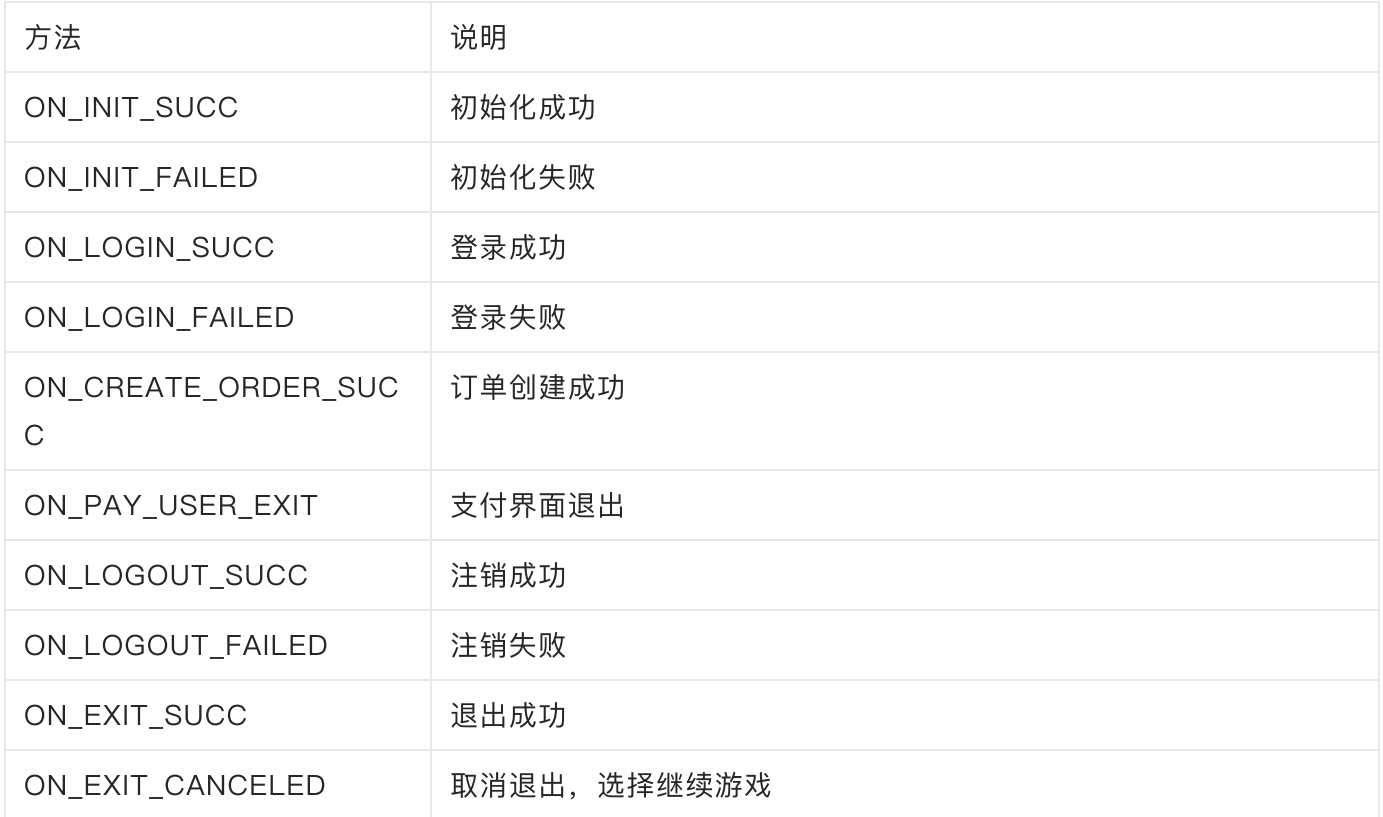

# <span id="page-9-1"></span>3. API使用说明

所有的api都需要通过获取UCGameSdk的实例对象来调用, UCGameSdk对象可以通过以下方法获取:

Java

1 UCGameSdk sdk = UCGameSdk.defaultSdk();

此为一个单例对象,可以在任意地方获取调用。

# <span id="page-10-0"></span>3.1 初始化SDK(必须接入)

首先,您需要在程序开始的地方初始化UCGameSdk对象,通过调用initSdk方法初始化九游游戏SDK。 在初始化失败的状态下,游戏 不应 继续调用SDK的其余API, 此方法必须在UI线程中调用。 游戏启动 后, 非初始化失败或异常情况下, 不允许多次调用初始化接口 。

### <span id="page-10-1"></span>3.1.1 ⽅法定义

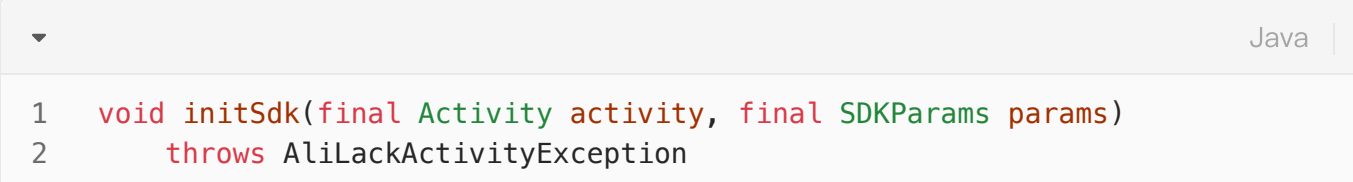

#### <span id="page-10-2"></span>3.1.2 参数说明

- 输入参数说明:
- ●

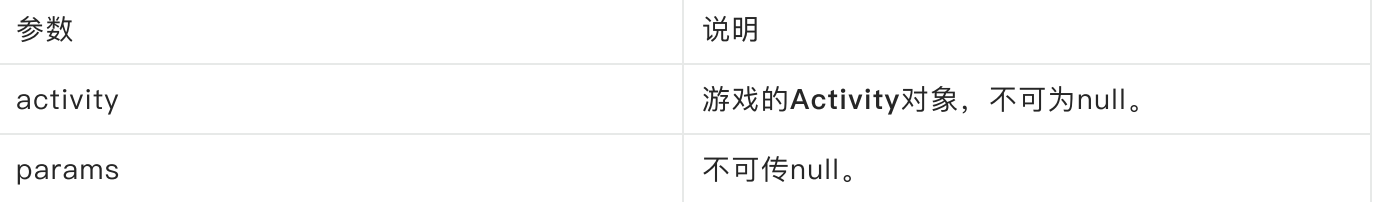

#### ● 异常说明:

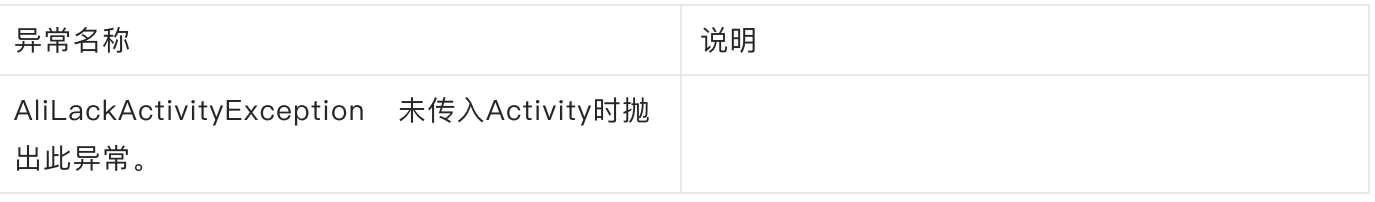

● SDKParams参数说明(定义在SDKParamKey):

●

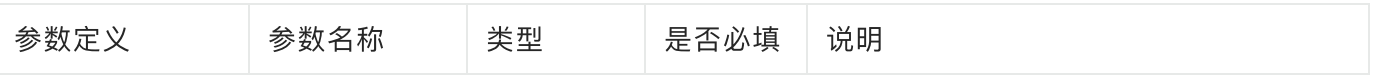

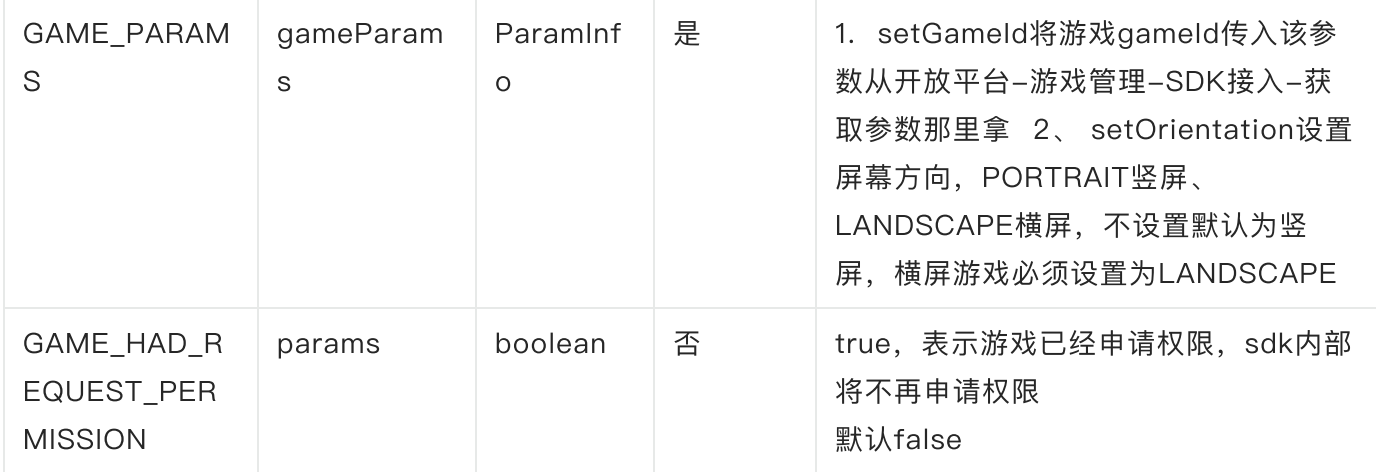

### <span id="page-11-0"></span>3.1.3 代码示例

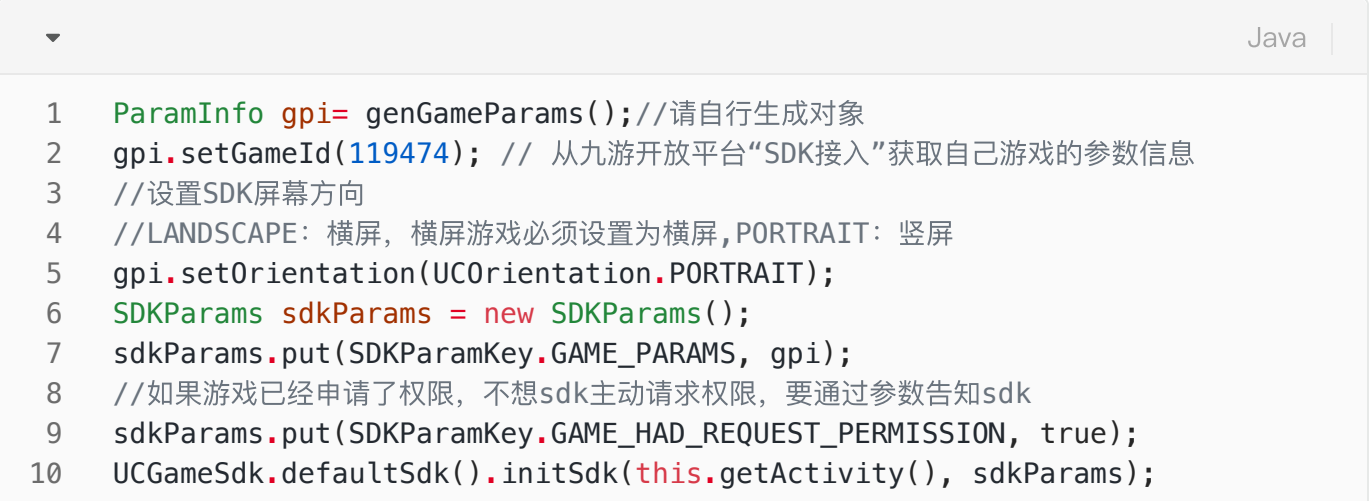

init方法没有返回值, 初始化结果通过事件通知回调给游戏:

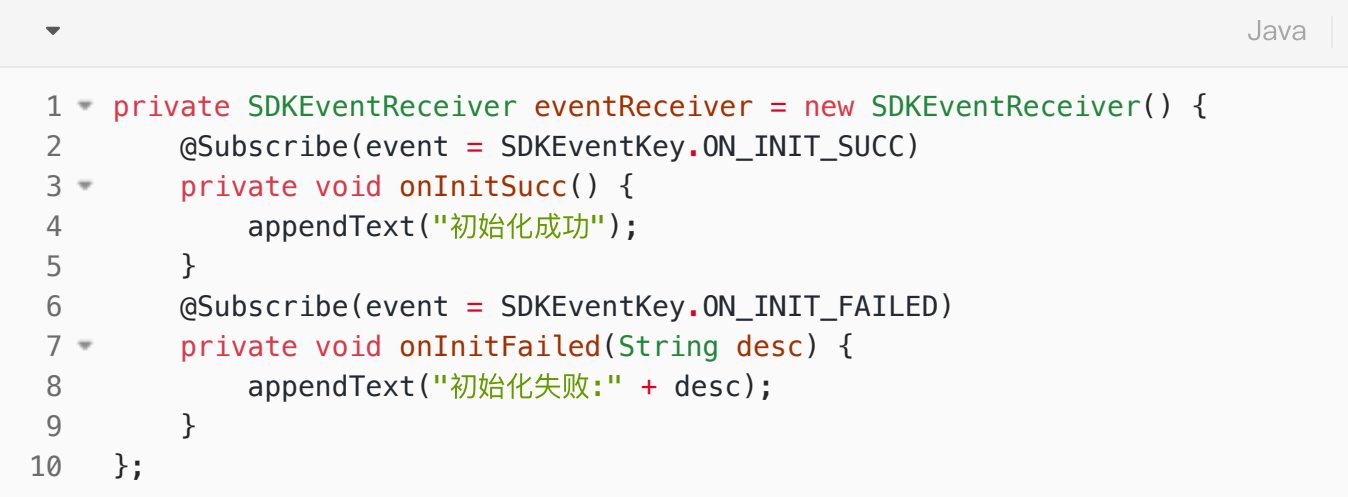

# <span id="page-12-0"></span>3.2 登录(必接)

本文档无包括登录接口,如确认游戏需要接入九游账号体系,请先确认游戏支持一个账号对应一个角色 进度,同一个设备可更换多个不同的账号且每个账号与角色一一对应,角色信息保存在服务端而非客户端 本地,切换设备不会导致角色丢失。

如确认需要接⼊登录且符合上述要求,请联系对接技术获取登录相关⽂档,并需提供gameId给对接技 术配置登录方可使用,否则调用接口直接走登录失败回调, desc报错"当前游戏无法使用登录"。

技术联系方式: <https://game.open.uc.cn/document/doc/detail/29>。

#### <span id="page-12-1"></span>3.2.1 ⽅法定义

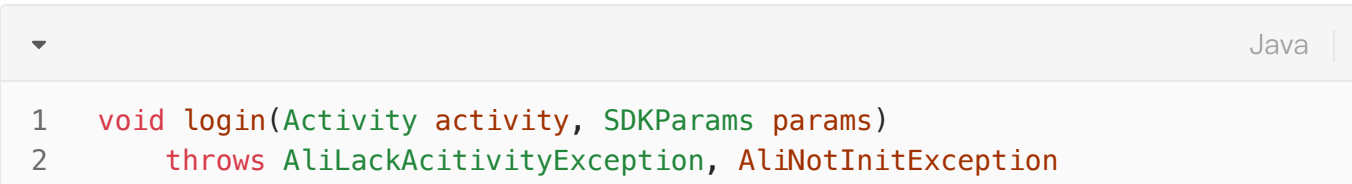

#### <span id="page-12-2"></span>3.2.2 参数说明

输⼊参数说明:

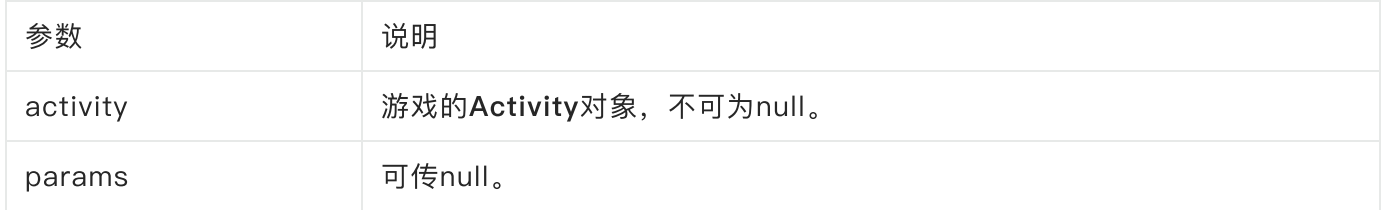

#### 异常说明:

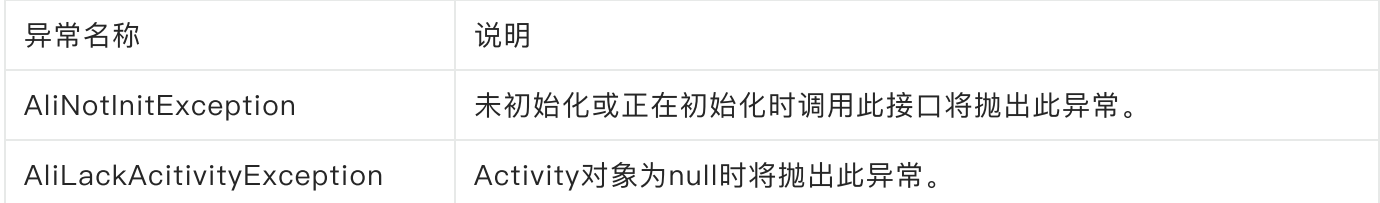

#### <span id="page-12-3"></span>3.2.3 代码示例

账号登录

```
try {
1
      UCGameSdk.defaultSdk().login(this.getActivity(), sdkParams);
} catch (AliNotInitException e) {
3
          //未初始化或正在初始化时,异常处理
} catch (AliLackActivityException e) {
5
         //activity为空,异常处理
}
7
2
4
6
                                                                 Java
```
像初始化接口那样在事件接收对象处理SDK的回调结果:

```
private SDKEventReceiver eventReceiver = new SDKEventReceiver() {
1
         @Subscribe(event = SDKEventKey.ON_LOGIN_SUCC)
         private void onLoginSucc(String sid) {
    //sid即token,需发送给游戏服务器做登录校验获取accountId用户唯一标识,客户端无法获取用
    户唯一标识
             appendText("登录成功,sid:" + sid);
         }
         @Subscribe(event = SDKEventKey.ON_LOGIN_FAILED)
         private void onLoginFailed(String desc) {
             appendText("登录失败:" + desc);
         }
   };
 2
 3
4 =5
6
7
8
9
10 =11
12
13
14
                                                                     Java
```
当登录成功时SDKEventKey.ON\_LOGIN\_SUCC事件被触发,同时通过带回登录sid给游戏,sid为动态 token,每次登录都会改变, 需发送给游戏服务器做登录校验获取accountId用户唯一标识 ,客户端无 法获取用户唯一标识,参考服务端接口协议1.3.1章节——用户会话验证接口

# <span id="page-13-0"></span>3.3 充值(必接)

#### <span id="page-13-1"></span>3.3.1 充值操作

<span id="page-13-2"></span>3.3.2 ⽅法定义

 $\overline{\phantom{0}}$ 

#### void pay(Activity activity, SDKParams params) throws AliLackAcitivityException, AliNotInitException, IllegalArgumentE xception 1 2

#### <span id="page-14-0"></span>3.3.3 参数说明

- 输入参数说明:
- ●

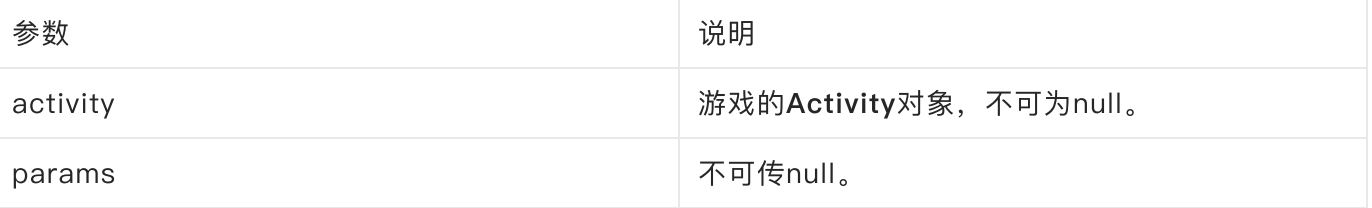

#### 异常说明: ●

●

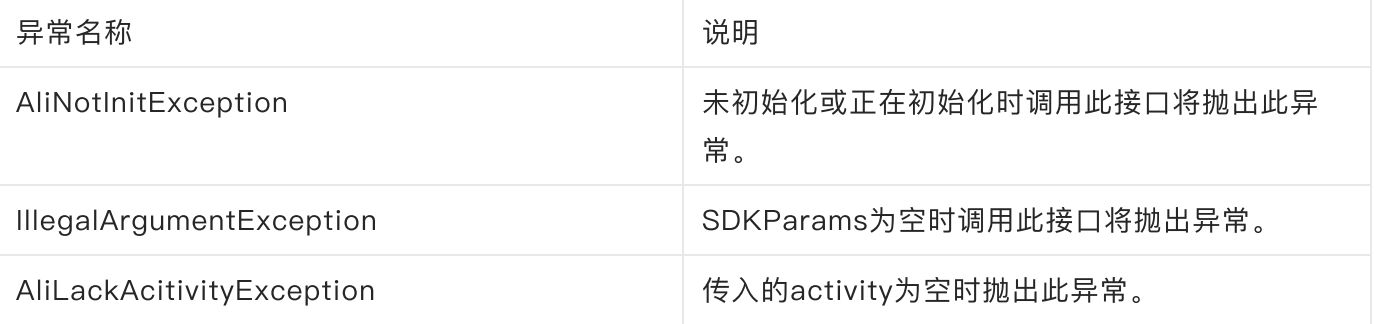

● SDKParams参数说明(定义在SDKParamKey):

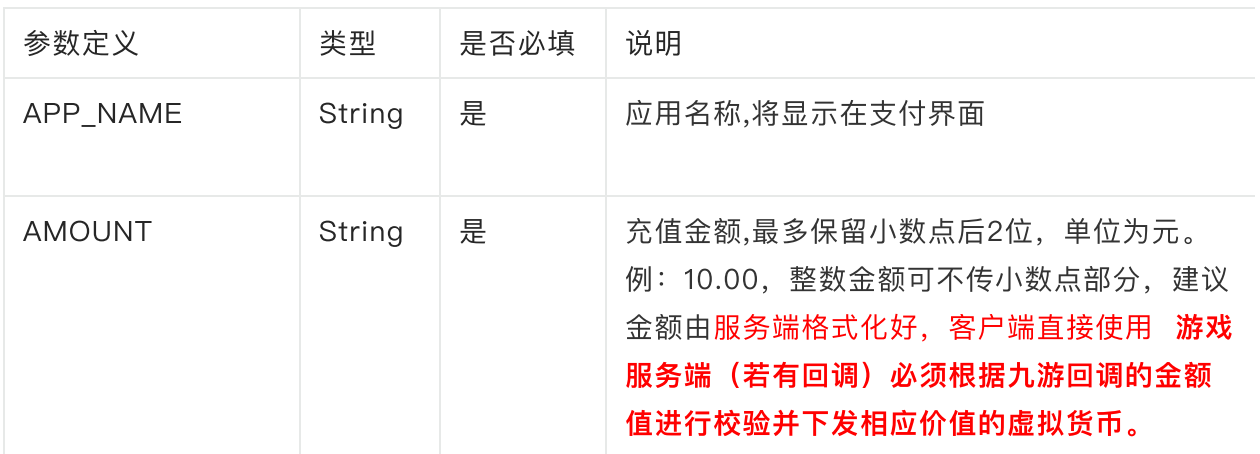

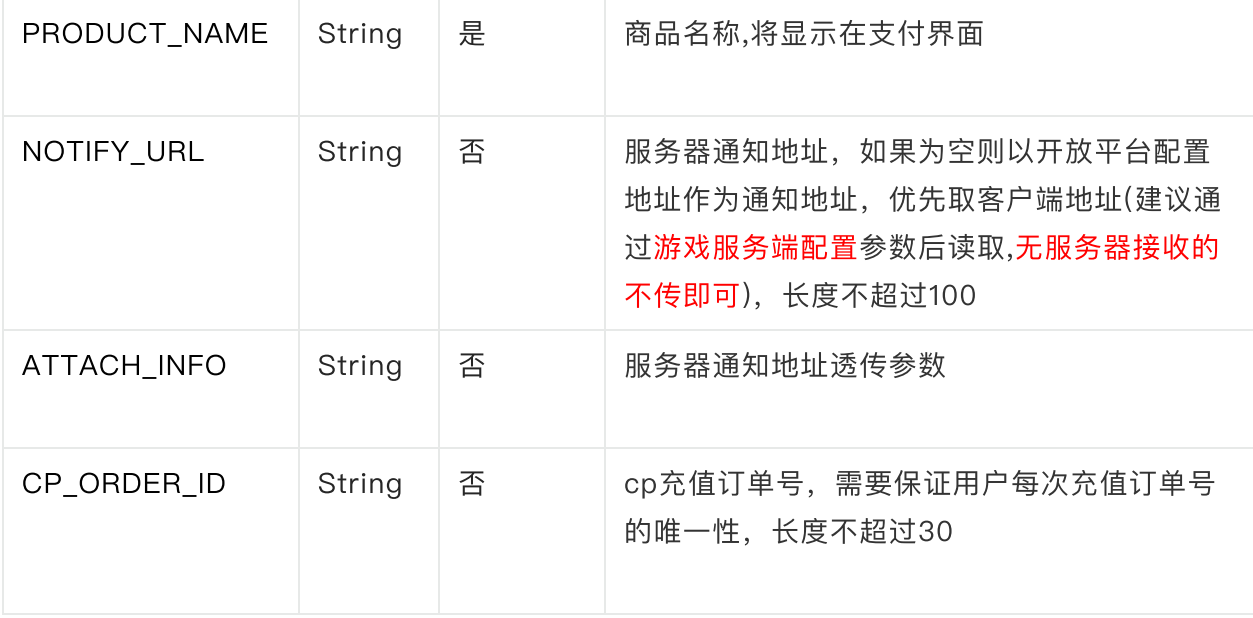

# <span id="page-15-0"></span>3.3.2 代码示例

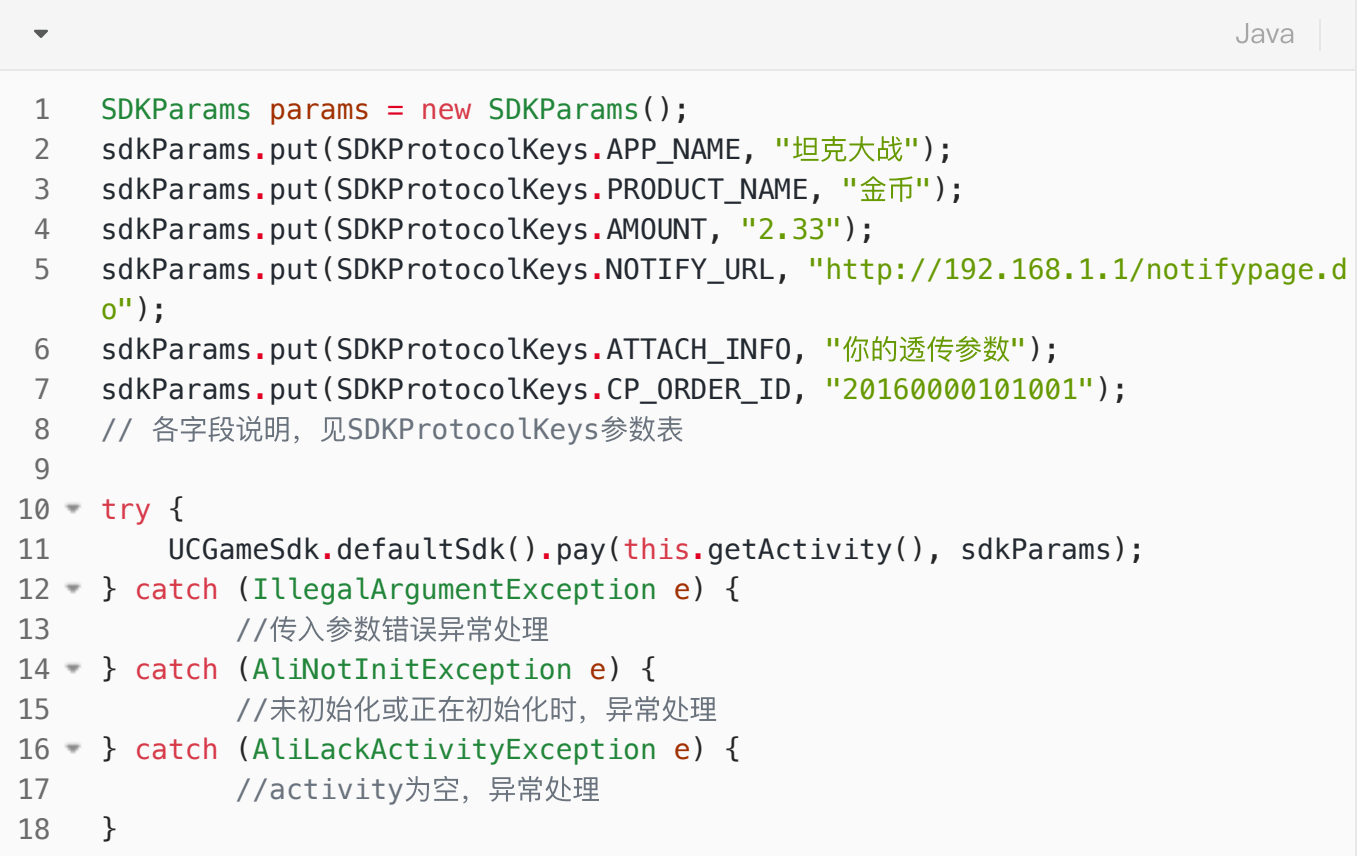

支付回调:

```
private SDKEventReceiver eventReceiver = new SDKEventReceiver() {
1
         @Subscribe(event = SDKEventKey.ON_CREATE_ORDER_SUCC)
         private void onPaySucc(Bundle data) {
                Log.i(TAG, "此处为支付成功回调: ( callback data = " + data.getStri
    ng("response"));
                // 在此执行发货,执行成功后需要往data添加如下参数,否则会重复通知订单
                 data.putString("result", Response.OPERATE_SUCCESS_MSG);
                 // 如果执⾏发货失败需要往data添加如下参数
                 // data.putString("result", Response.OPERATE_FAIL_MSG);
         }
         @Subscribe(event = SDKEventKey.ON_PAY_USER_EXIT)
         private void onPayFailed(String msg) {
                Log.i(CLASS_NAME, "支付失败: msg = " + msg);
           }
    };
2
3
4 =5
6
7
8
9
10
11
12
13
14
15 =16
17
18
                                                                      Java
```
支付成功响应参数json说明(定义在PayResponse):

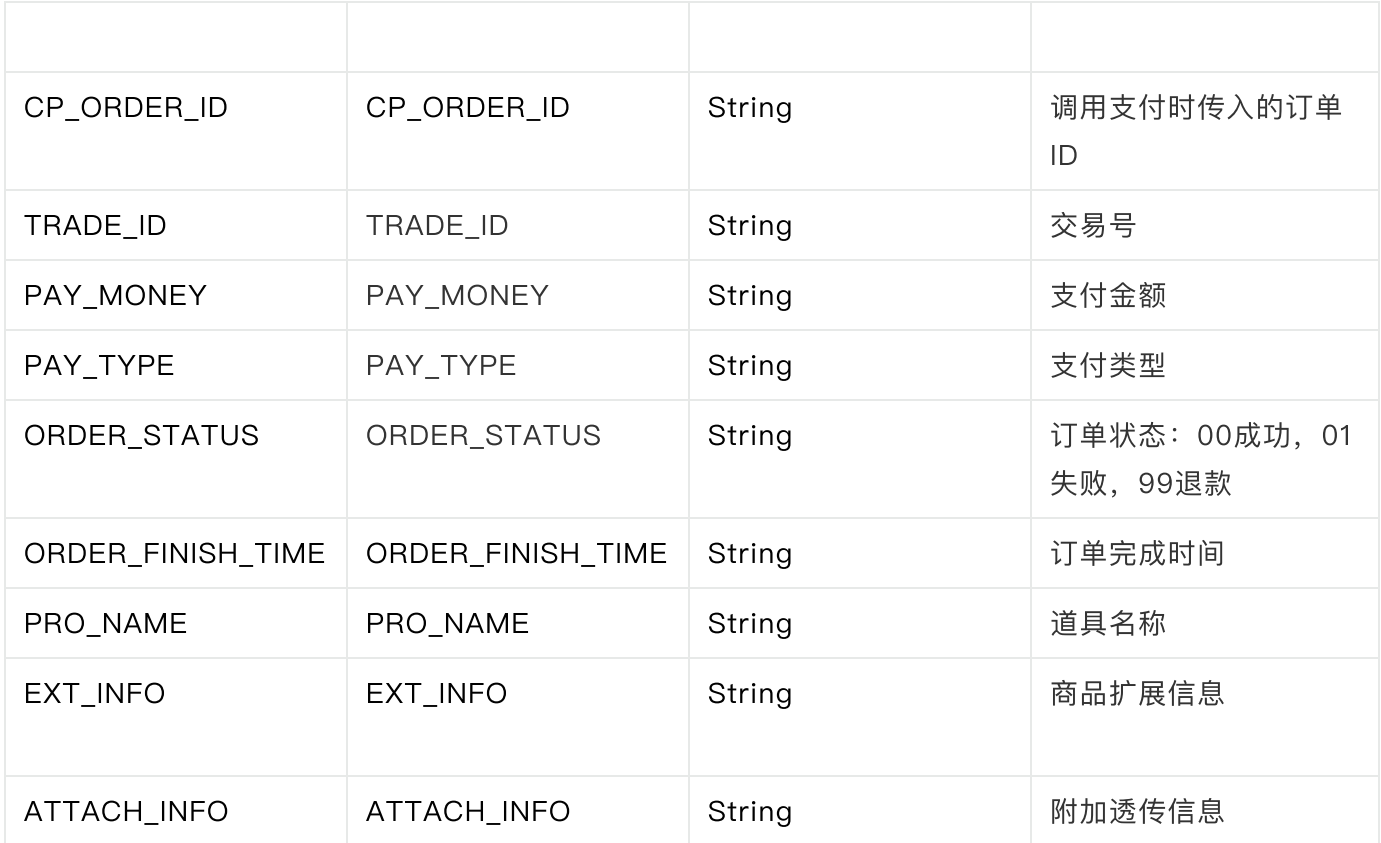

# <span id="page-17-0"></span>3.4 退出SDK(必须接入)

当游戏退出前 必须 调用该方法,进行清理工作。如果游戏直接退出,而不调用该方法,可能会出现未知 错误,导致程序崩溃。

#### <span id="page-17-1"></span>3.4.1 调⽤说明(重要)

该接口需要游戏在退出前调用,游戏等待该接口的回调通知后,再执行游戏的退出。

L此接口需要在UI线程中调用。

### <span id="page-17-2"></span>3.4.2 接⼝定义

Java  $\overline{\phantom{a}}$ public void exit(Activity activity, SDKParams params) 1 throws AliLackAcitivityException, AliNotInitException 2

#### <span id="page-17-3"></span>3.4.3 参数说明

#### ● 输入参数说明:

●

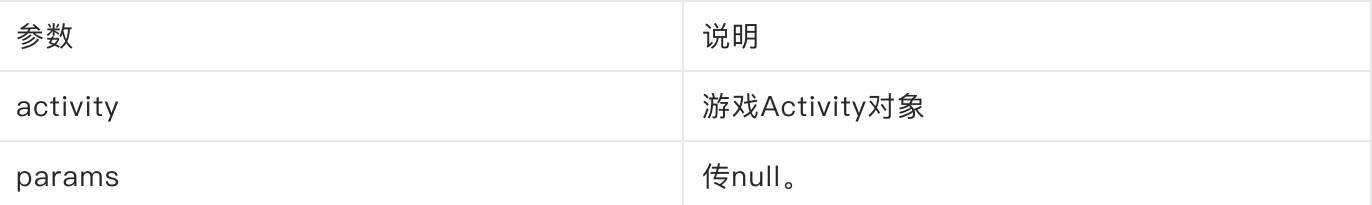

● 异常说明:

●

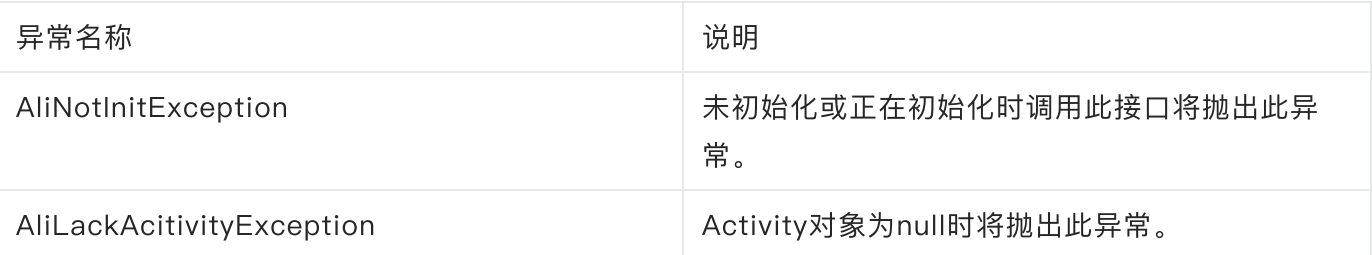

#### <span id="page-18-0"></span>3.4.4 代码示例

```
try {
1
      UCGameSdk.defaultSdk().exit(this.getActivity(), null);
} catch (AliNotInitException e) {
3
          //未初始化或正在初始化时,异常处理
} catch (AliLackActivityException e) {
5
         //activity为空,异常处理
}
7
2
4
6
                                                                Java
```
添加SDK退出回调:

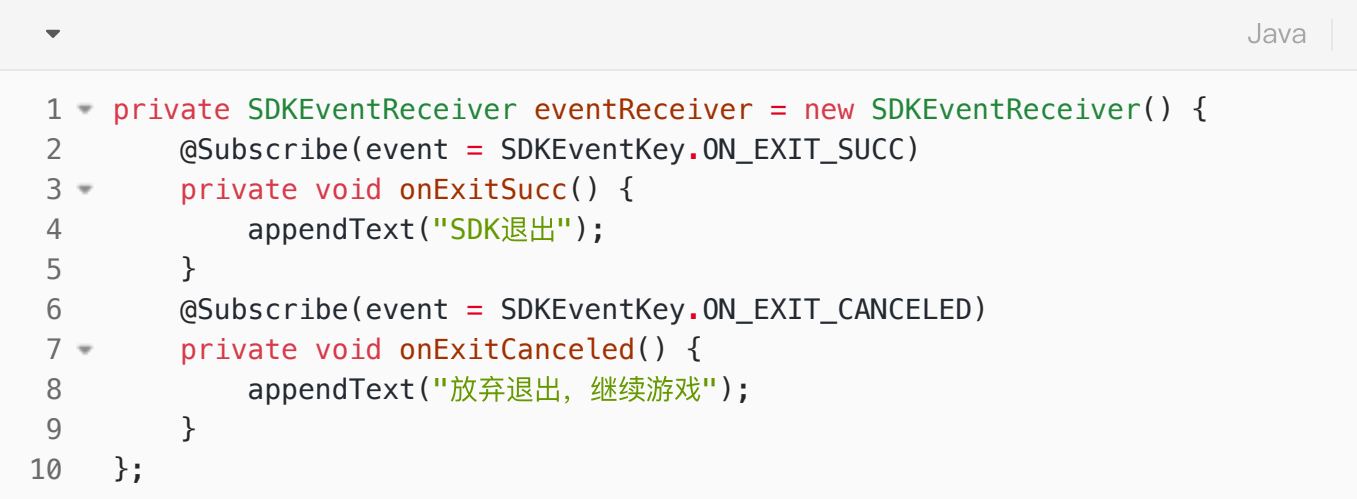

### <span id="page-18-1"></span>3.5 切换账号接口(必须接入)

SDK提供的被动切换账号的接口,需要游戏响应账号切换动作,最终协同完成用户账号和游戏角色的切 换;更详细的信息可以查看:《联运SDK切换账号接入指南-简化方案》。

<span id="page-18-2"></span>3.5.1 调⽤说明(重要)

该接口需要游戏响应切换指令,游戏需要退出当前游戏角色,并重新调用登录请求。

具体流程图:

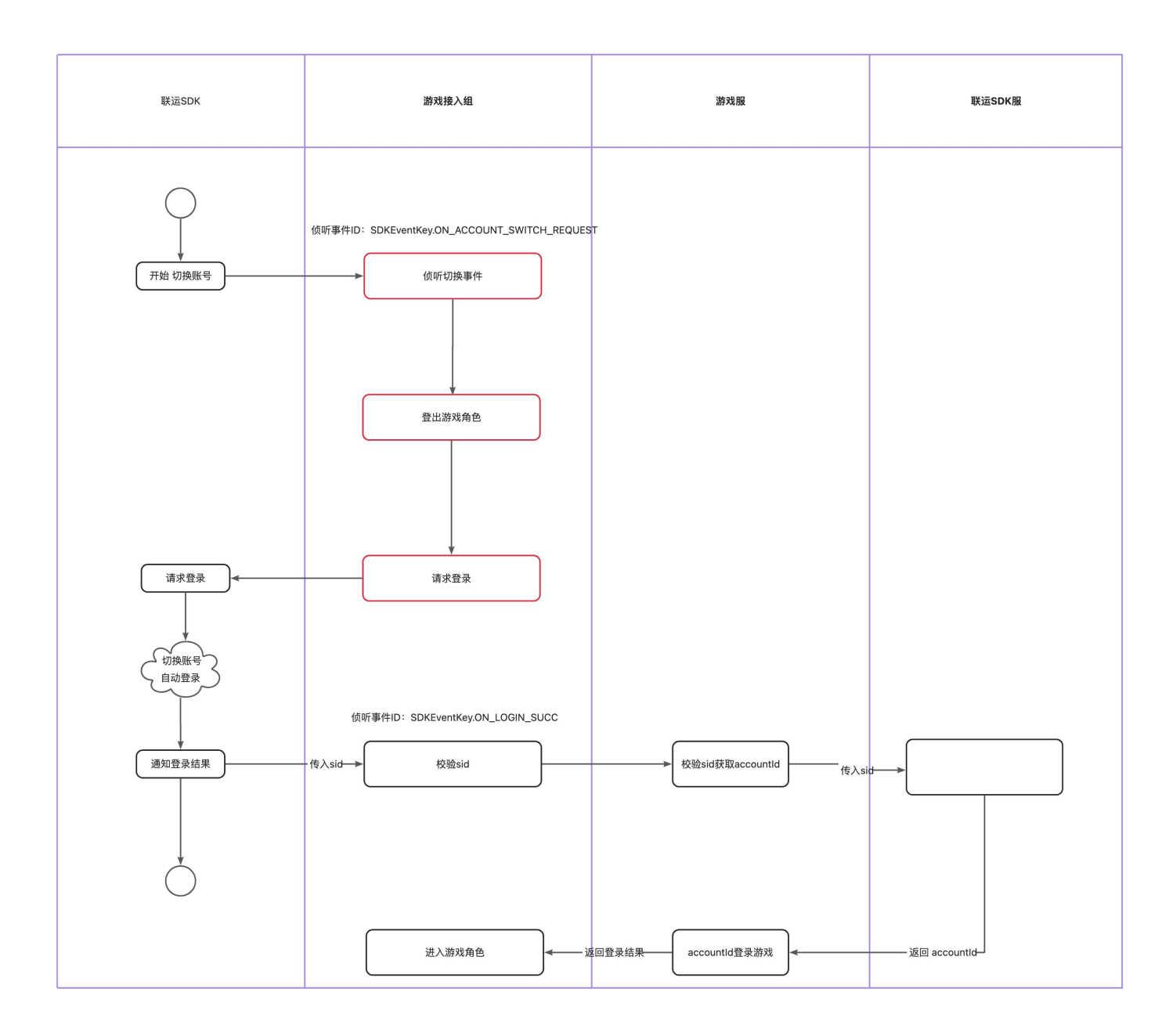

### <span id="page-19-0"></span>3.5.2 切换账号的回调

<span id="page-19-1"></span>代码示例

```
private SDKEventReceiver eventReceiver = new SDKEventReceiver() {
1
        .......省略若干代码......
         @Subscribe(event = SDKEventKey.ON_ACCOUNT_SWITCH_REQUEST)
         private void onAccountSwitchRequest(final String sid) {
             // 注意:sid是兼容旧版本保留下来的,9.5.10.2版本及以上请不要使⽤sid!
         }
        .......省略若干代码......
    };
2
3
4
5
6 =7
8
9
10
11
12
13
```
当用户从游戏启动器启动游戏,同时要求切换账号时,

SDKEventKey.ON\_ACCOUNT\_SWITCH\_REQUEST事件被触发;【注意: sid是兼容旧版本保留下来 的, 9.5.10.2版本及以上请不要使用sid! 】

#### <span id="page-20-0"></span>场景示例

在声明SDK回调的地方, 进行切换账号的流程处理:

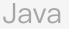

```
private SDKEventReceiver eventReceiver = new SDKEventReceiver() {
1
        .......省略若干代码......
       // 步骤1, 侦听SDK切换账号指令
        @Subscribe(event = SDKEventKey.ON_ACCOUNT_SWITCH_REQUEST)
        private void onAccountSwitchRequest(final String sid) {
            //注意:sid是兼容旧版本保留下来的,9.5.10.2版本及以上请不要使⽤sid!
           //步骤2, CP接入组先退出当前游戏角色
            //这⾥需要注意:
           // 1. 【重要】必须退出当前游戏角色,否则会因为"切换场景未登出游戏角色"被打
    回
            logoutGameRole();
            //步骤3,和正常登录⼀样,调⽤sdk做登录请求
            //这⾥需要注意:
            // 1. 如果游戏的退出和重新登录在native层是异步的,
           // 那requestLogin()应该由cp自行决定在合适的节点调用,
           // 不要求必须放在onAccountSwitchRequest()方法中;
           // 2. 【重要】如果游戏首页本身会自动触发登录,
            // 那onAccountSwitchRequest()中不需要额外调⽤requestLogin();
            // 否则会因为"切换账号场景重复登录"被打回;
           // 3. requestLogin()需要保证在角色已退出的情况下调用;
            requestLogin();
        }
        .......省略若干代码......
    };
29 private void logoutGameRole() {
       CP接入组需要实现游戏角色的登出;
    }
33 - private void requestLogin() {
        try {
            UCGameSdk.defaultSdk().login(this.getActivity(), null);
        } catch (AliNotInitException e) {
            //未初始化或正在初始化时,异常处理
        } catch (AliLackActivityException e) {
            //activity为空,异常处理
        }
   }
 2
 3
 4
 5
 6
 7 =8
9
10
11
12
13
14
15
16
17
18
19
20
21
22
23
24
25
26
27
28
30
31
32
34 -35
36 =37
38 =39
40
41
```
为了避免游戏在运营期,在用户发起切换账号后遇到游戏黑屏等异常,强烈建议接入时,检查游戏的 Manifrest⽂件,游戏主Activity的launchMode配置是否为singleTask,其原理如下:

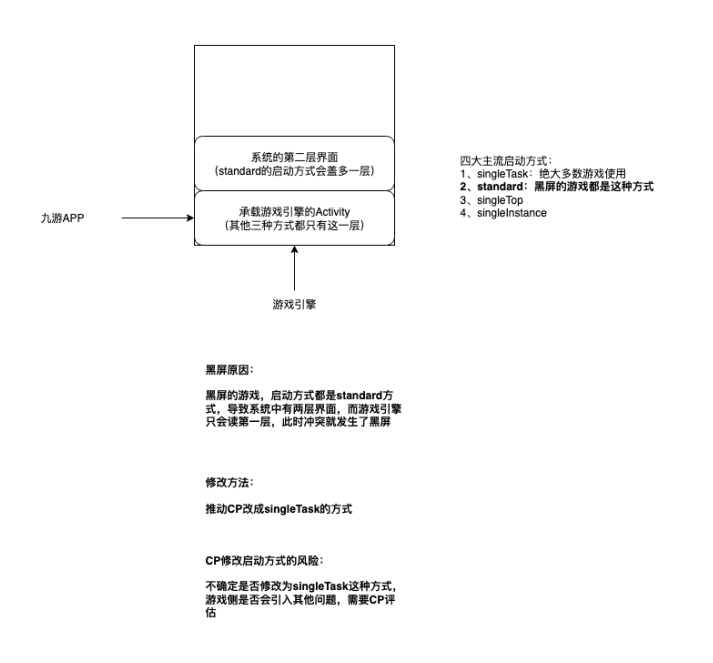

# <span id="page-22-0"></span>4. 接入规范

"游戏客户端"集成"游戏SDK"开发时, 须遵循以下要求:

# <span id="page-22-1"></span>4.1. 游戏包名称命名规范

游戏客户端的AndroidManifest.xml中游戏包名定义加上".aligames"后缀。如原游戏包名为 package="com.lori.app", 则修改为 package="com.lori.app .aligames ", 已在九游上线过的游 戏,保持原包名不改

### <span id="page-22-2"></span>4.2. icon图片

游戏图标需增加九游角标,角标位置在接入包内"角标logo及使用说明"文件夹下,添加角标后在 AndroidManifest.xml中指定。如android:icon="@drawable/iconuc"。其中iconuc为在原游戏图标基础 上制作的能表明九游渠道的图标⽂件。

以上两点规范都表现在AndroidManifest.xml中,以下为一个AndroidManifest.xml的例子:

```
Java
```

```
<?xml version="1.0" encoding="utf-8"?>
    <manifest xmlns:android="http://schemas.android.com/apk/res/android"
     package="cn.lori.fighter.aligames" android:versionCode="1" android:versi
    onName="1.0" >
             ……
        <application android:icon="@drawable/ic_launcher_uc"
                     android: label="@string/app_name" >
              ……
              ……
        </application>
    </manifest>
1
2
3
4
5
6
7
8
9
10
```
# <span id="page-23-0"></span>4.3. 代码混淆要求

 $\overline{\mathbf{v}}$ 

如果游戏发布时采用proguard进行代码混淆,请在proguard配置文件加入以下代码,以避免对SDK进行 混淆,否则会造成SDK部分功能不正常。

```
JSX
```

```
-libraryjars './libs/alipaySdk-20160825.jar' #填写支付宝sdk的路径
    -libraryjars './libs/classes.jar' #如果不是采用aar接入, 填写游戏SDK jar 的路径
    -keepattributes InnerClasses, Signature, SourceFile, Exceptions, LineNumberTab
    le,*Annotation*
    -keep class * extends cn.gundam.sdk.shell.even.SDKEventReceiver {*;}
   -keep class cn.gundam.sdk.shell.utdid.**{*;}
 -keep class android.**{
6
 7 <methods>;
   <fields>;
   }
  -keep class cn.uc.**{
    <methods>;
<fields>;
12
   }
-keep class cn.gundam.**{
14
    <methods>;
<fields>;
16
   }
   -keep class com.alipay.**{
19 <methods>;
<fields>;
20
   }
-keep class com.ta.**{
22
23 <methods>;
<fields>;
24
   }
-keep class com.ut.**{
26
  <methods>;
<fields>;
28
   }
-keep class org.json. **{
30
31 <methods>;
<fields>;
32
    }
1
 2
 3
4
 5
8
9
10
11
13
15
17
18
21
25
27
29
33
```
# <span id="page-24-0"></span>5. 游戏客户端开发要点(重要,必读)

"游戏客户端"集成"SDK客户端"的开发⼯作要点如下:

1. 实现"初始化SDK"功能: (必须接入)

a. 实现初始化回调处理; b. 调用初始化SDK方法;

2. 实现"充值"功能(如开充值必须接入):

a. 实现充值回调处理; b. 设置充值订单信息; c. 调用充值方法; 3. 实现"退出SDK"功能(必须接入)

a. 调用退出SDK方法;

### <span id="page-25-0"></span>5.1 【温馨提示1】必须在UI线程中调用的接口列表如下:

- 初始化接口(initSDK);
- 充值接口(pay);
- 退出接口(exitSDK)

### <span id="page-25-1"></span>5.2 【温馨提示2】:

引用SDK后,发生编译错误时,可以试试执行一下IDE的"Clean"(或类似方法)以清除不一致的编译缓 存⽂件。

# <span id="page-25-2"></span>附录一: 接入注意事项及常见问题解决方案

请查看开放平台单机SDK接入常见问题集: <https://game.open.uc.cn/document/doc/detail/324>